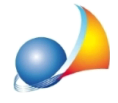

## Ho completato l'esportazione del file XML in formato CENED+2 (Regione Lombardia), cosa devo fare per caricarlo sul portale regionale?

In una pratica di tipo CENED+2, una volta completata l'esportazione del file XML, Euclide Certificazione Energetica comunicherà con un messaggio a video la cartella in cui è stato creato il file (tipicamente la cartella \Geonet\EuclideCertificazione\OUTPUT del disco su cui è installato il programma).

Il file XML così creato ha già passato le verifiche preliminari di Euclide Certificazione Energetica e del motore di calcolo CENED+2 ed è quindi pronto per essere caricato sul portale regionale.

Prima di essere caricato, il file deve essere firmato digitalmente dal certificatore in formato .p7m (Firma CADES). Ricordiamo che il codice del certificatore inserito in Euclide Certificazione Energetica come primo dato nella maschera di esportazione XML Cened deve corrispondere a colui che firma digitalmente il file XML.

A questo punto è possibile fare il log in con le proprie credenziali di certificatore nel portale CEER della Regione Lombardia, e dopo aver selezionato "Nuovo APE" nell'apposito menù del portale, comparirà la finestra "Ceer \ Nuovo APE". Qui dovremmo selezionare il formato 2.0 di CENED e, premendo il pulsante "+ Carica (xml.p7m)", selezionare il file firmato digitalmente.

Una volta completati i successivi passaggi richiesti dal portale regionale sarà possibile scaricare il file contenente l'APE.

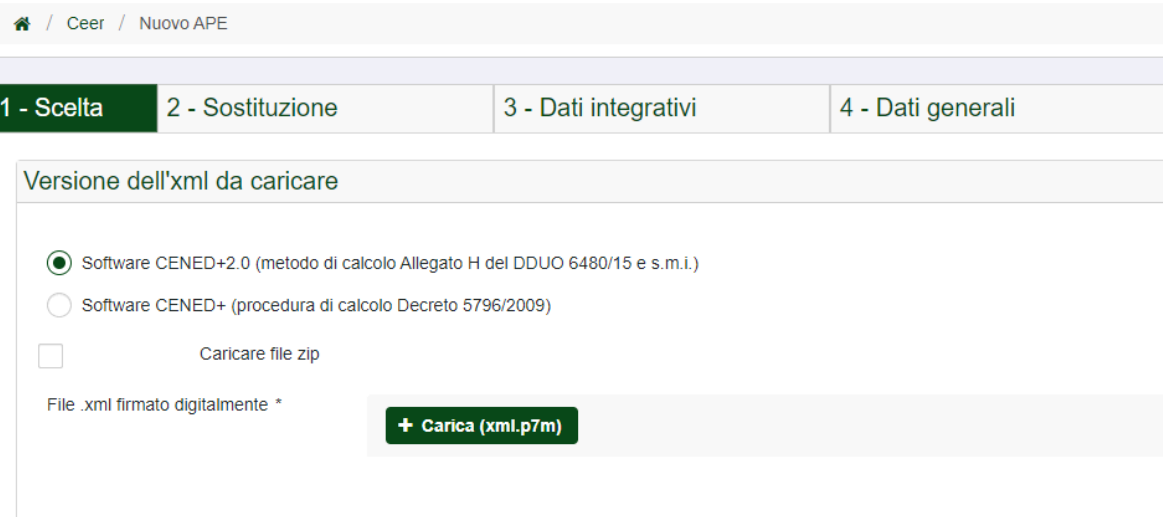